# **Posterous**

Saskatchewan School Library Association

#### THE MEDIUM - FALL 2011

Tamzen Kulyk **SSLA Executive** 

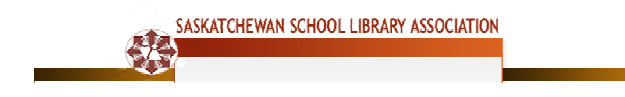

# **Posterous**

#### Saskatchewan School Library Association

#### What is Posterous?

Posterous is a blogging platform that is designed for groups to share content with each other publicly and privately. When a "space" is created, the author has the choice to make it public or private. With only one Posterous account, a person can maintain numerous spaces or blogs with the option of person can maintain numerous spaces or blogs<br>determining which space would be private or public.

The linked video explains Posterous Spaces Spaces: http://vimeo.com/28848857

**DD** posterous<sup>®</sup><br>**DD SPACES** 

The linked video provides more information on how to create a space: http://help.posterous.com/what-is-a-space

## Advantages of using Posterous in the School Library or Classroom Classroom

There are many benefits to creating a Posterous space, including:

- There is a choice to create a space or a group for free
- No username or password is required for students and teachers to post (only the person that created the space needs an account). • There is a choice to creating a Posterous space, including:<br>• There is a choice to create a space or a group for free<br>• No username or password is required for students and teachers to post (only the person that created
- teachers and administrators.
- There is an option to create a public or private space, which can also be changed at any time.
- Comments can be moderated.
- Information, pictures and movies can be easily added. It is as simple as adding an attachment to an e-mail!
- Content added to Posterous can be categorized or tagged, which helps organize the space.
- Options include a chosen URL, such as yourschoollibrary@posterous.com, or to customize the domain.
- Mobile apps are available for iPhone, iPad, and android, which makes sharing easier.
- The space has the potential to foster a community of learners.
- There is a forum for feedback, collaboration, discussion, and global conversations.

#### Steps for Creating A Posterous Space

- 1. Create an account at www.posterous.com.
- 2. Choose to create either a space or group.
- 3. Edit members, and change the look and feel of the page.

Posterous | Tamzen Kulyk Posterous | Tamzen Kulyk

To learn more about creating a space, Tamzen Kulyk created a screencast: http://www.screencast.com/t/5xLSU2yTZ3

Alternatively, view Richard Byrne's presentation "How to Use Posterous Spaces": https://docs.google.com/present/view?id=df6bwk2v\_947f7p8s8c8

#### **Posting to Posterous**

One of the greatest benefits of Posterous is how easy it is to post. An e-mail address is only needed to be able to post to Posterous. For younger grades, thoughts and responses can be collaboratively posted as a class using the teacher's e-mail address.

Tamzen Kulyk has created a screencast outlining the two different ways to post to Posterous: http://www.screencast.com/t/yCEaRDBZcO0r

The two ways to post to Posterous are:

- 1. Post by e-mail.
- 2. Post by being a member or contributor (this is determined by the owner of the space).

#### Posting To Posterous Via E-mail

Post by sending an e-mail to yourblogsname@posterous.com. For example, one of Tamzen Kulyk's spaces is for the Hugh Cairns School Library. The space can be accessed by visiting www.hcvcschoollibrary.posterous.com. To post to this space, add an @ sign to the name, and send an e-mail and add any attachments such as pictures or videos.

For example, to post to the Hugh Cairns School library page, send an e-mail to hcvcschoollibrary@posterous.com. The e-mail will automatically be published to that space, unless the creator has it set to be moderated.

If the creator of the space has decided to moderate the posts, the creator will have to log-in and accept the post that was sent via e-mail.

When an email post is sent, the subject line becomes the title of the post.

To categorize the posts, add tags to the e-mail by entering them in subject line: ((tags: Title of Book, Author, Genre, etc.)). Tagging is important because it allows other people using the Posterious space to be able to navigate and effectively search.

For more tips and information, visit http://posterous.com/help/email\_tips.

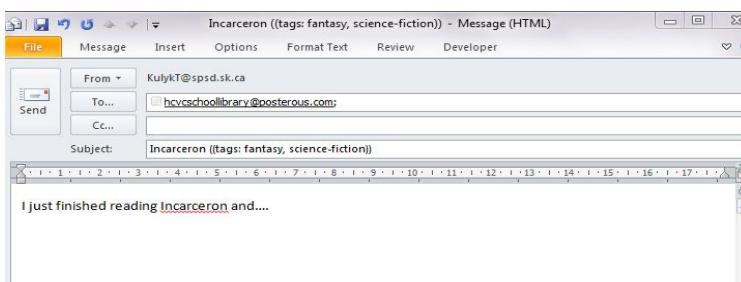

AN EXAMPLE OF THE FORMAT OF AN E-MAIL SENT TO THE HUGH CAIRNS SCHOOL LIBRARY POSTEROUS PAGE.

### Applications for Education

- The creator can easily create a moderated class blog on Posterous. For more information watch Wes Fryer's screencast on how to create and moderate a class blog on Posterous in a few simple steps. http://www.youtube.com/watch?v=Pf17216KpL0&feature=player\_embedded
- Posterous has a tutorial called "How do I use Posterous for education?" with a multitude of different ideas for creating and sharing.
- The space is a place to share new learning and understandings.

#### Exemplars

- HCVC School Library http://hcvcschoollibrary.posterous.com/
- Saskatchewan School Library Association http://ssla.posterous.com/
- School Library Journal's Posterous http://slj.posterous.com/